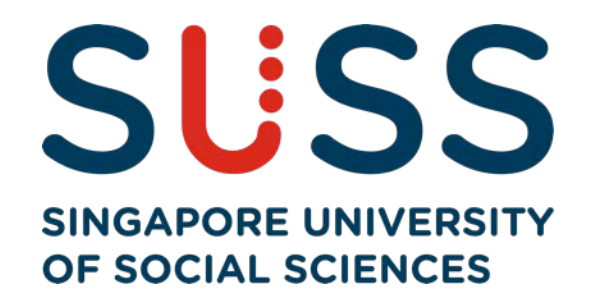

# CET modular courses Application Guide

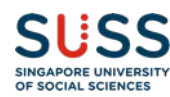

## Registration Guide for CET modular courses

### **For sponsored application**

• Please submit sponsorship letter to SUSS ([CET@suss.edu.sg\)](mailto:CET@suss.edu.sg) and ensure it is approved before application.

### **For self-paid application**

• Please follow the guide.

### **Application period**

- Application period for January Semester: October to End November
- Application period for July Semester: April to End May

### **Note:**

- If applicant encounters problem during application, please send a screen shot to  $CET@suss.edu.sg.$
- A nominal fee of \$64.20 (inclusive of GST) is payable if you wish to make changes to courses after approval.

### SUSS Homepage - <https://www.suss.edu.sg/>

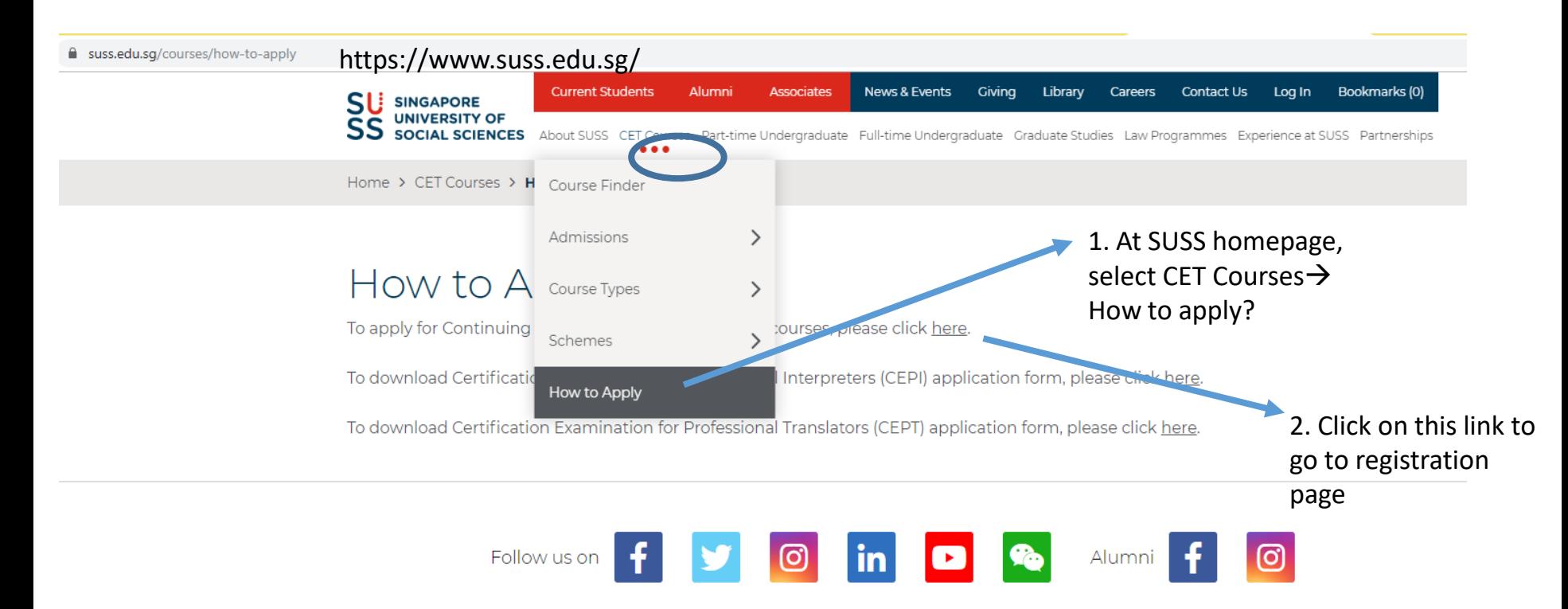

### Direct URL to CET Registration -

<https://www.suss.edu.sg/EService/Public/CETRegistration/CETRegistrationLogin.aspx>

### **Student Information Management System**

<https://www.suss.edu.sg/EService/Public/CETRegistration/CETRegistrationLogin.aspx>

mandatory field **CET Portal Login** 

**Read the message below on website**

A. For all new applicants

D. ChilleEuturo Modular Courso Eoos Eunding

Scroll down to start application.

if you are an existing CET student and have forgotten vour student portal login details, please login here to submit your course application. However, all system -blanknotifications will be sent to your student email, you are encouraged to reset your login password here after submitting your course application. **Email Address\* EMAIL ADDRESS** Login  $ID*$ Last 4 characters of your NRIC/FIN/Passport NO, and your Date of Birth(DDMM) Last 4 characters of your NRIC/FIN/Passport NO. and your Date of Birth(DDMM) Example 123A0109

3. Scroll down to the bottom of page. Use your **Personal**  Email Address and Last 4 characters of your NRIC and DOB (DDMM) to create account/login.

**Login/Create Account** 

### **Follow the steps below to register for evening classes**

### **Student Information Management System**

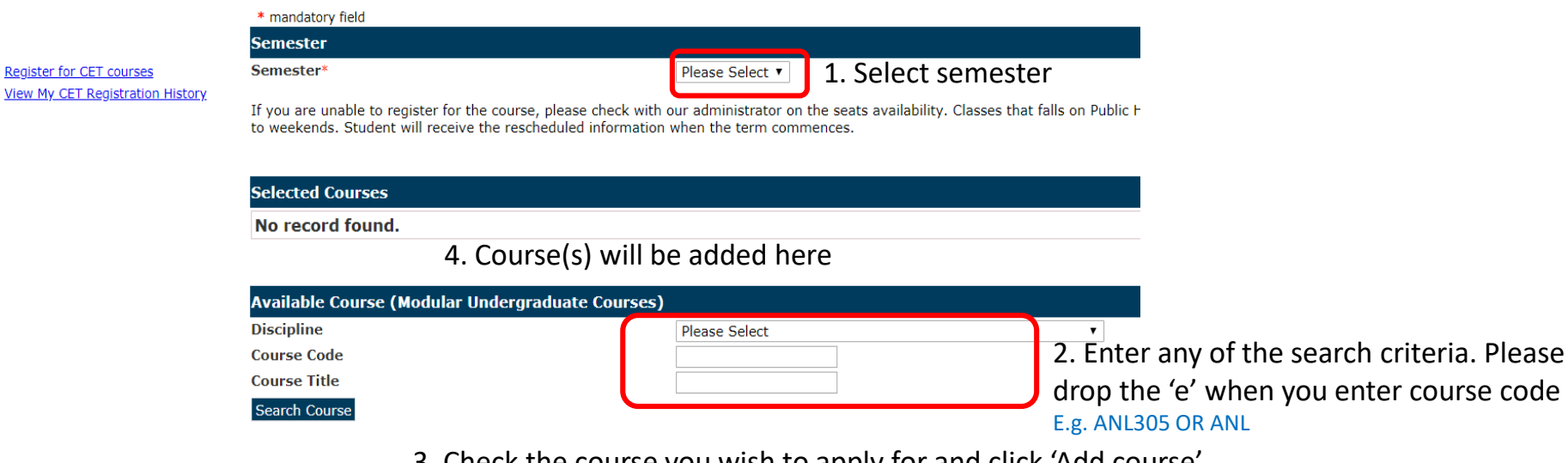

3. Check the course you wish to apply for and click 'Add course'

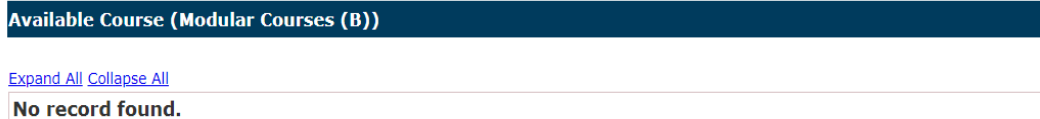

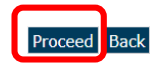

5. Click proceed when your courses are added above

### **Follow steps below to register for Type B – only applicable to courses with additional run or arrangement**

#### **Student Information Management System**

### 1. Select semester

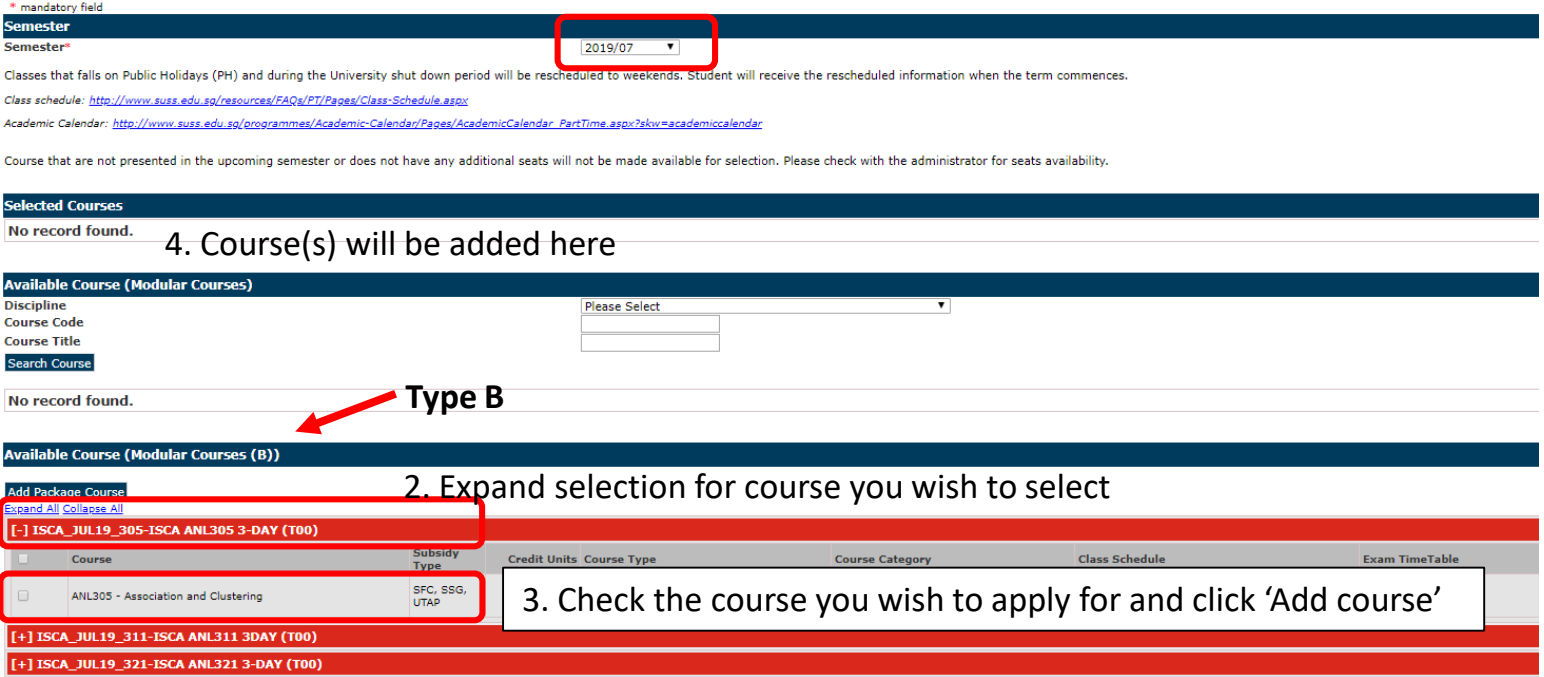

[+] ISCA\_JUL19\_3DAY-ISCA ANL303A 3-DAY (T00)

Add Package Course **Proceed** Back

5. Click proceed when your courses are added above

Terms Of Use

### This is what you will see on the screen after adding the selected course(s). Click proceed to next section

### **Student Information Management System**

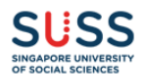

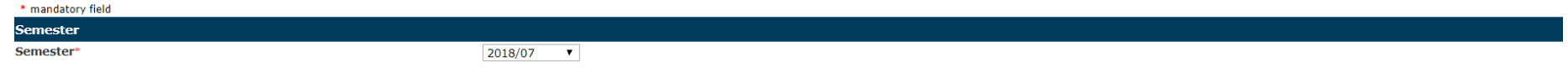

Classes that falls on Public Holidays (PH) and during the University shut down period will be rescheduled to weekends. Student will receive the rescheduled information when the term commences.

Class schedule: http://www.suss.edu.sg/resources/FAQs/PT/Pages/Class-Schedule.aspx

Academic Calendar: http://www.suss.edu.sg/programmes/Academic-Calendar/Pages/AcademicCalendar PartTime.aspx?skw=academiccalendar

Course that are not presented in the upcoming semester or does not have any additional seats will not be made available for selection. Please check with the administrator for seats availability.

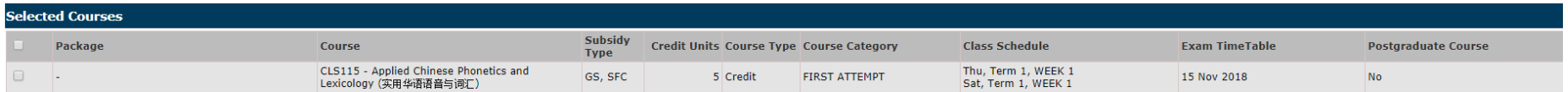

#### **Remove Course**

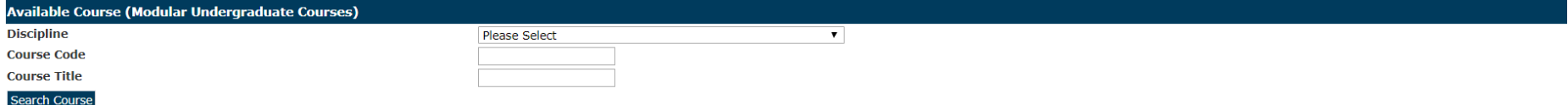

#### **Available Course (Modular Courses (B))**

#### **Expand All Collapse All**

No record found.

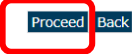

### Check the declaration box and click 'Proceed to particulars' for first time applicant. You will be directed to fill in your personal particulars.

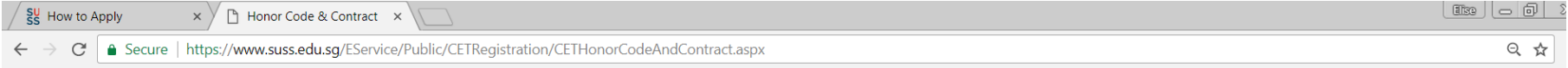

#### **Student Information Management System**

#### \* mandatory field

#### **Honor Code & Student Contract**

As a condition of admission to Singapore University of Social Sciences, all students are required to pledge their agreement to abide by the Honour Code. Please review the Student Contract and Honor Code document before you

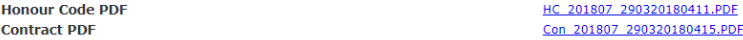

#### $\overline{\mathscr{A}}$

#### **Declaration**

- . I confirm that I have read and agreed to the terms and conditions stated in the Student Contract and Honor Code document.
- I will provide true and correct information in this application.
- I understand that any misrepresentation or omission is sufficient ground for rejecting my application.
- . I also understand that Singapore University of Social Sciences reserves the right to cancel my student registration in the event of a false declaration.
- . I understand that Singapore University of Social Sciences may obtain or verify my academic results from the Singapore Ministry of Education, the local polytechnics or the local universities.
- . I agree to the use and disclosure of my personal data and other supplementary information in connection with the administration and conduct of the Course and SSG Funding, including the transmission of data to the Univers services, external parties who accredits the Course. The University may supply relevant data, including academic and attendance records, to my sponsor organization and/or funding agencies to enable these entities to assess continue. I agree that I may be contacted via mobile phone and/or email and on occasion the University may text and/or email me information related to the Course or events at the University during or after the completion o be kept by the University for a limited number of years after I have completed the Course in order to confirm requests from prospective employers and other institutions of higher learning etc. and for the complation of the of the Course.

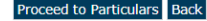

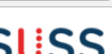

OF SOCIAL SCIENCES

#### **Student Information Management System**

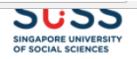

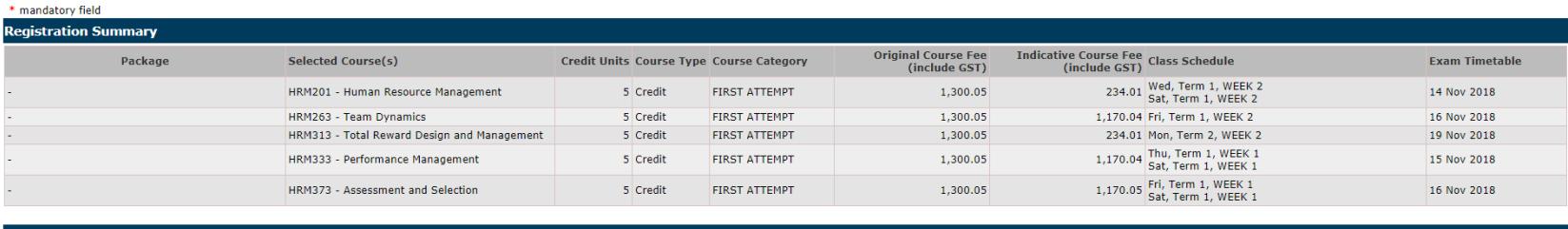

#### **Other Fees**

No record found.

The above course(s) selected is/are subject to approval and availability. Applicant should ensure they have met the pre-requisites or requirements for the course(s) applied. Classes will be rescheduled to weekends if the c down period.

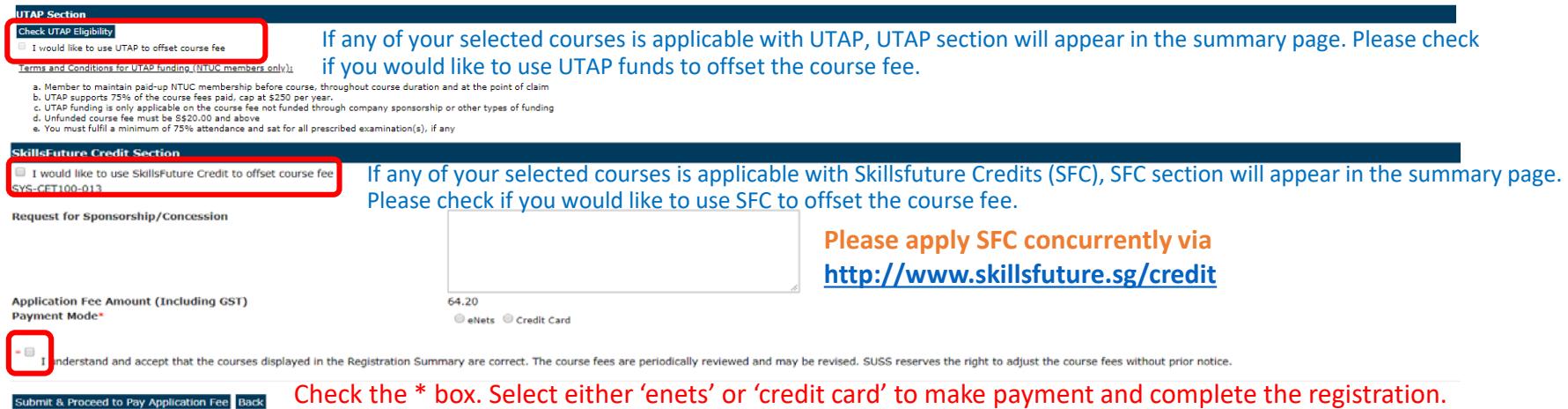

A nominal add/drop fee of \$64.20 (inclusive of GST) is payable if you wish to make changes after course approval.

### *For corporate sponsored applicant – you will see this screen*

#### **Student Information Management System**

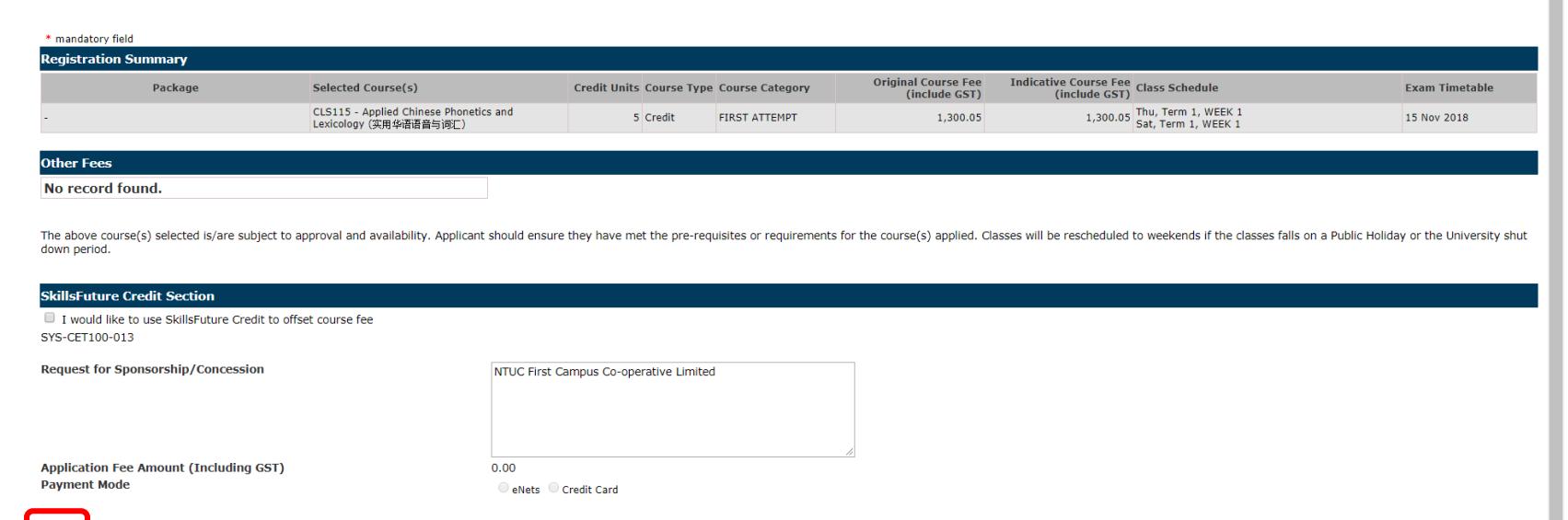

**CINCARODE UNIVERSITY** OF SOCIAL SCIENCES

lerstand and accept that the courses displayed in the Registration Summary are correct. The course fees are periodically reviewed and may be revised. SUSS reserves the right to adjust the course fees without prior notice.

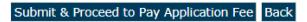

Check the \* box.

**For company sponsored applications**, please ensure that the application fee is \$0.00. Select either 'enets' or 'credit card' to make payment and complete the registration.

There is strictly no refund after payment.

# For more information, please contact us at 62485286 or CET@suss.edu.sg

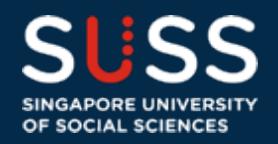